# PC8001 N-BASIC リファレンス

#### \*赤字はDiscBASIC

特殊文字 \*イタリック<sup>は</sup> PasoconMini 非対応

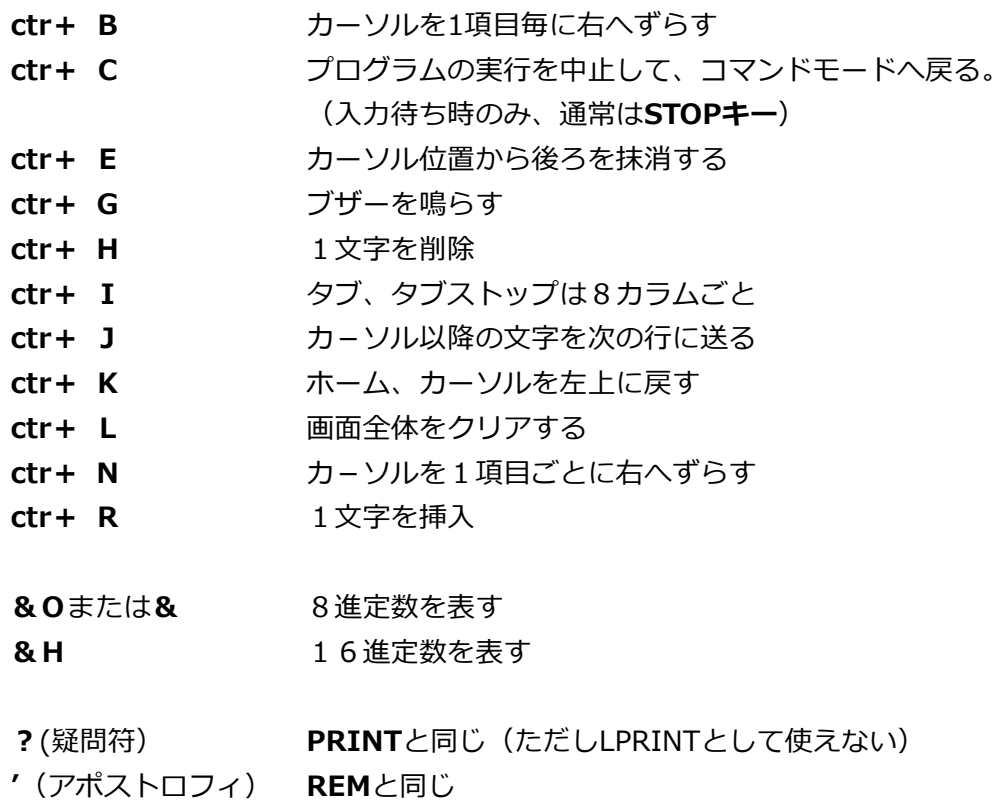

- **.**(ピリオド) 現在の行番号を示す
- **:**(コロン) マルチステートメントの場合の区切り記号
- **;**(セミコロン) **PRINT**文中での区切り記号(改行無し)

#### 型宣言文字

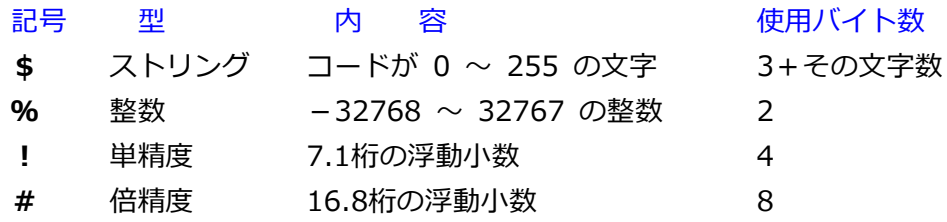

演算子

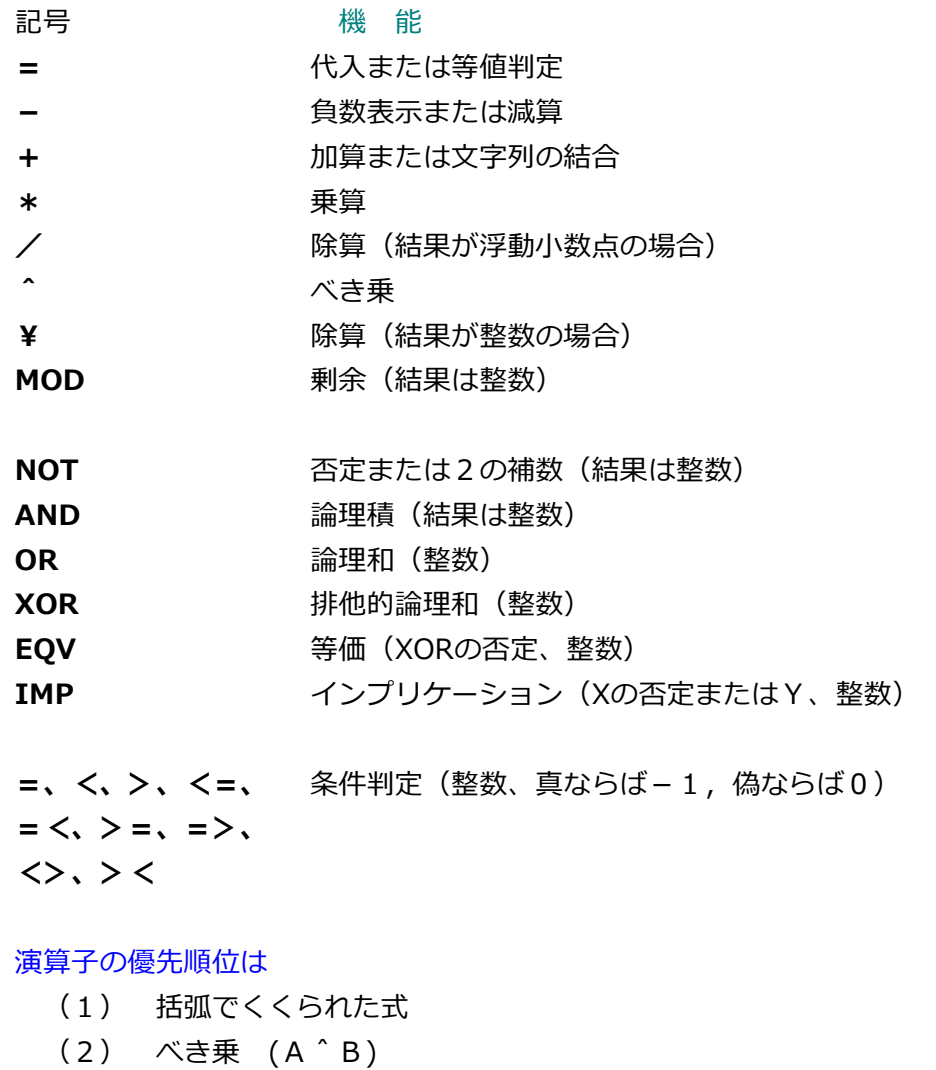

- (3) 負数 (-A)
- $(4)$  \*, /
- (5) ¥
- (6) MOD
- $(7) + 1 -$
- (8) 条件判定
- (9) NOT
- (10) AND
- (11) OR
- (12) XOR
- (13) IMP
- (14) EQV

#### コマンド

[ ] はオプションで省略可能(2番目以降を使用する時はコンマの省略不可)

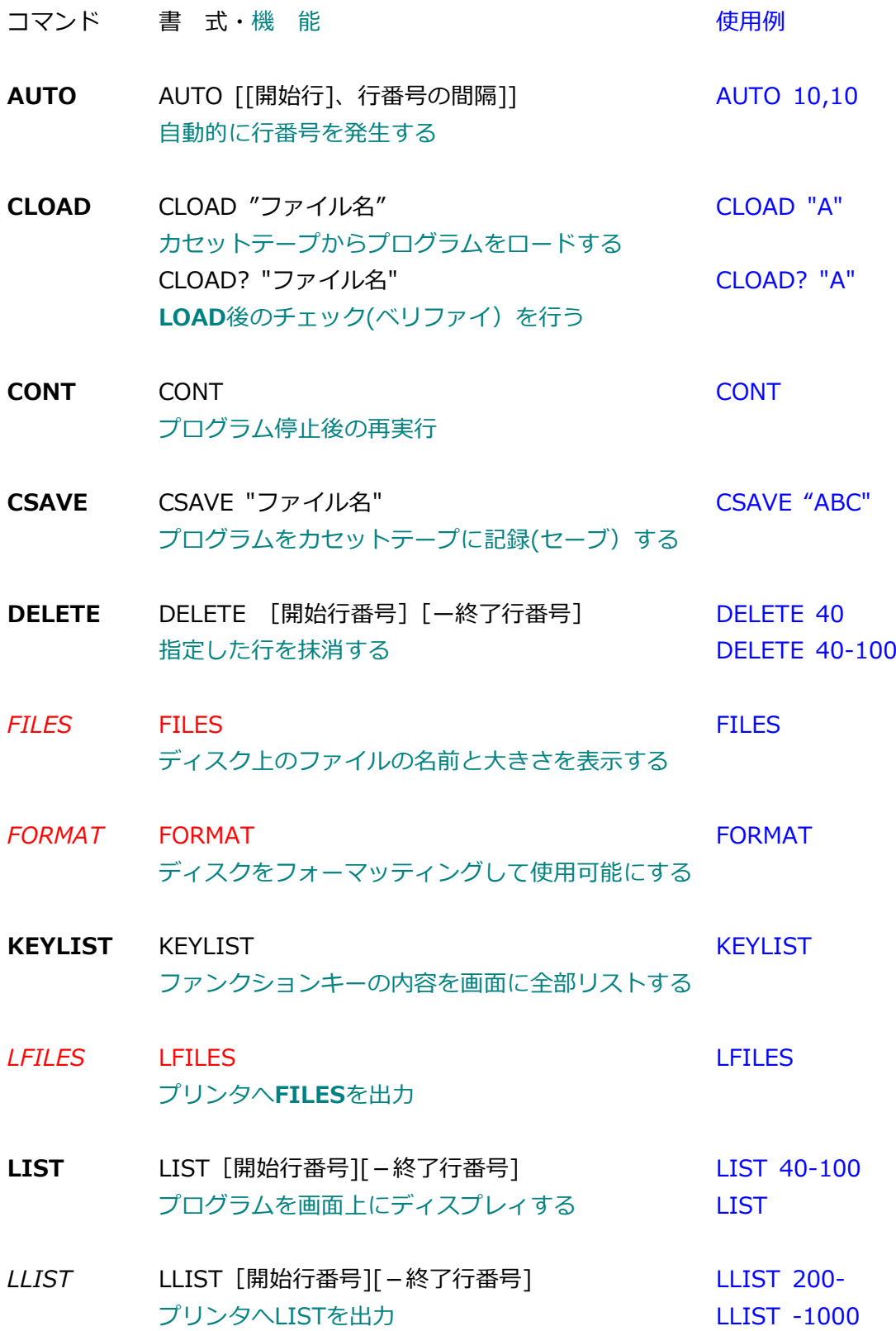

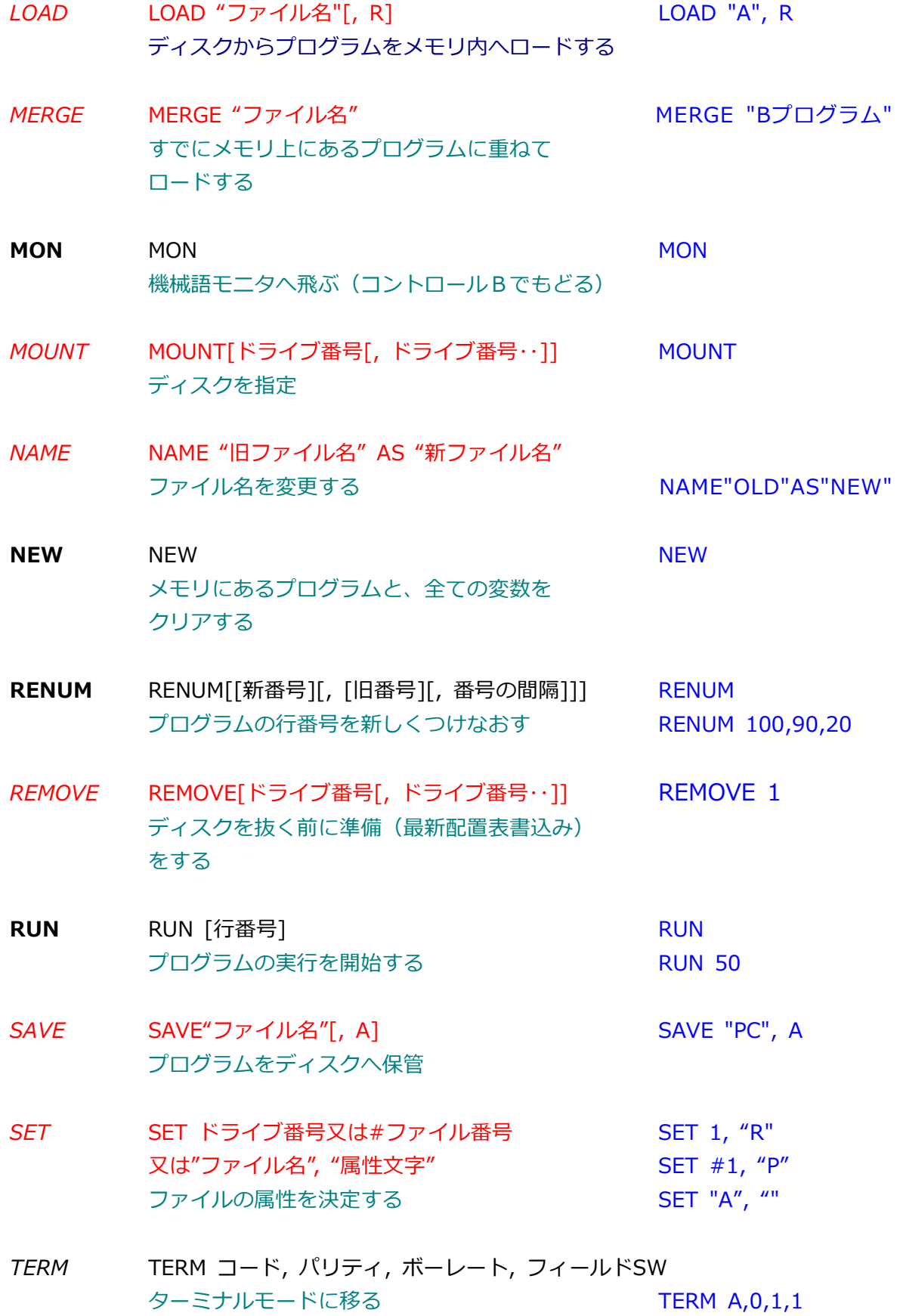

#### ステートメント

(入出力、スクリーン、特殊ステートメントは除く))

- コマンド 書 式・機 能 いっと しゅうしょう ウィンド すいきょう すいかん しゅうしょう
- **CLEAR** CLEAR [[文字領域の大きさ], メモリ上限] 変数を0または空白にクリアし、文字領域 CLEAR 500, 49152 の大きさおよびユーザーメモリの上限を設定 CLEAR 500,&HC000
- DATA DATA 定数 [, 定数 · · ] DATA 1, 0, 150, 0 READ文で読まれる数値や文字を割り当てる

**DEF** DEF FN x (引数の並び) =関数の手儀式 DEF FNA(A,Y)=X\*Y ユーザーの定義関数を定める S=FNA(A,B)

> $DEF \text{ } USR[\text{ }]\equiv \text{ } \frac{1}{4}$  = 番地 DEF USR5 = 0 機械語のユーザー・サブルーチンの開始 X = USR5(A) アドレスを定める

- **DEFDBL** DEF x x x 変数名[一変数名] DEFDBL A DEFINT 指定した変数の型を、それぞれ倍精度、 DEFINT B-G **DEFSNG** 整数、単精度、文字列型に定義 DEFSNG H,K
- **DEFSTR** DEFSTR X-Z

**DIM** DIM 変数名 [要素の数[,要素の数…]] DIM A(20) 配列の大きさを指定して,メモリ中に DIM X5\$(100,25,10,3)

**END** END END プログラムの実行を終了する

領域を確保する

- **ERASE** ERASE 配列名[.配列名…] THE MERASE A,B\$ 配列を抹消する
- *FIELD* FIELD[#] ファイル番号、大きさ AS 文字変数 FIELD 1, 20 AS M\$,25 AS X\$, 9 AS A\$ ランダムファイルバッファ中に変数の 領域を割り当てる
- **FOR** FOR 変数名 = 式 TO 式 [STEP 式] FOR J=0 TO 1000 STEP 2 NEXTまでのループを条件に従って繰り 返す
- **GOSUB** GOSUB 行番号 **GOSUB 2000** 指定された行から始まるサブルーチンへ ジャンプする
- **GOTO** GOTO 行番号 **GOTO 10** 指定された行へプログラム制御を移す
- **IF** IF 式 THEN 文または行番号 [ELSE 文または行番号] 条件式が真ならばTHENの後の命令を、 IF X>Y THEN A=Y ELSE A=X 偽ならばELSEの後の命令を実行する
- **LET** LET 変数名=式 LET A=5  $\mathfrak{B}=0$   $\mathfrak{B}=0$
- LSET LSET 領域名=文字列 LSET A\$="GOOD" PUT文に先立ち、ランダムデーター バッファーに情報を送る
- **NEXT NEXT[ループ変数[,ループ変数…1]** NEXT J FORループの範囲を定める
- **ON-GOSUB** ON 式 GOSUB 行番号[,行番号…] ON J GOSUB 80,200,990 式の値に対応して、相当するサブルーチン をコールする
- **ON-GOTO** ON 式 GOTO 行番号[,行番号…] ON X\*Y GOTO 5,300,50 式の値に応じて、相当する行番号へ制御 を移す
- **READ** READ 変数[,変数…] READ A,B\$ DATA文のデータを各変数に読み込む
- REM REM 任意の文字、文 REM \*\*\*START\*\*\* プログラム中に注釈を付けるために使う。 REM文の行はマルチステートメント化 できない
- **RESTORE** RESTORE [行番号] RESTORE 100 DATA文を、]指定した行番号から読める ようにする
- **RETURN** RETURN RETURN サブルーチンから、そのサブルーチンを コールしたGOSUB文の次の行へ戻る
- RSET RSET 領域名 = 文字列 RSET X\$="A" ランダム・バッファに文字を右詰めにする
- **STOP** STOP STOP プログラムの実行を中止し、ブレークメッ セージを出力してコマンドモードに戻る。
- **SWAP** SWAP 変数、変数 SWAP A,B 2つの変数の値を交換する

## 入出力ステートメント

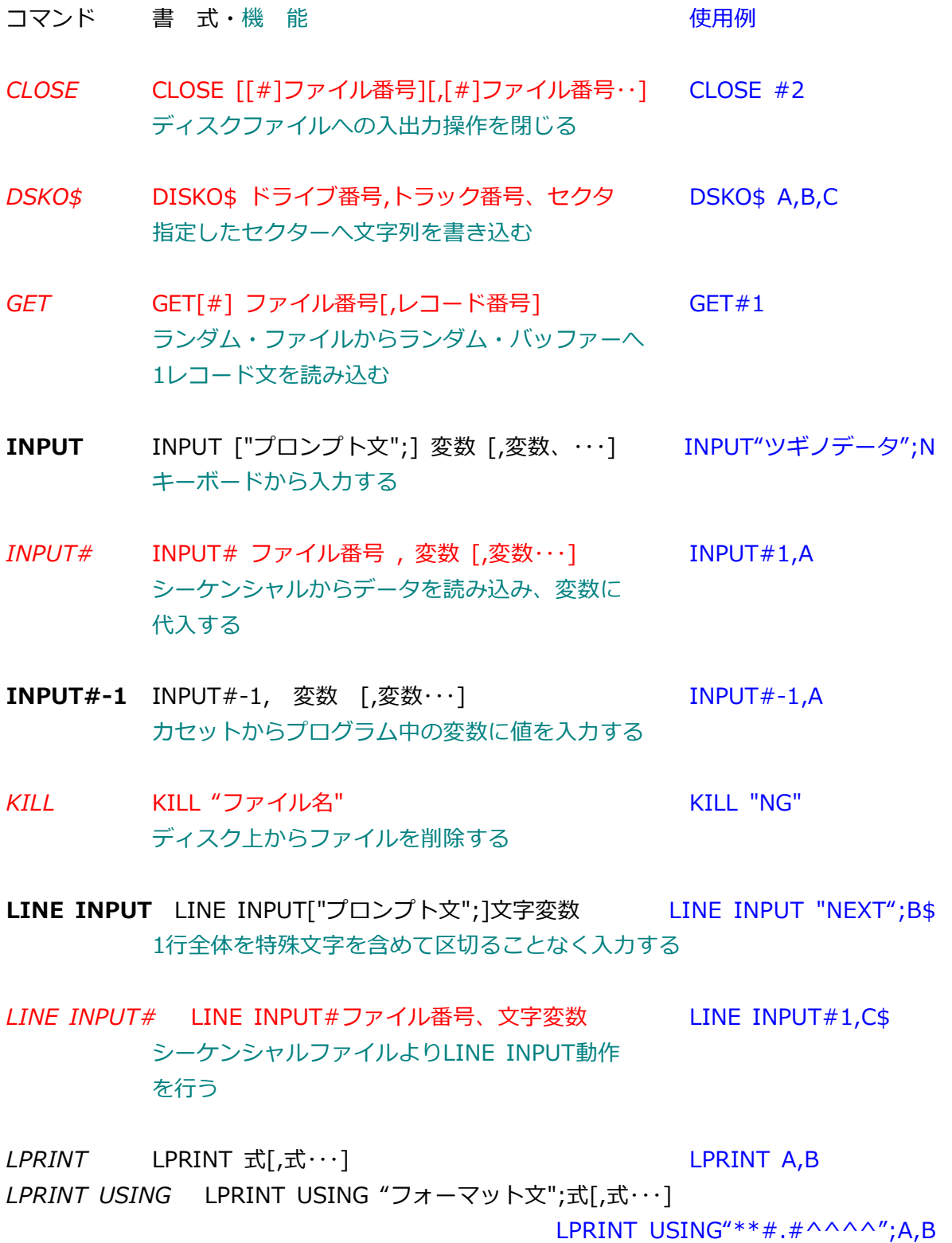

プリンタに対するPRINT[USING ]文 (USINGの項も参照)

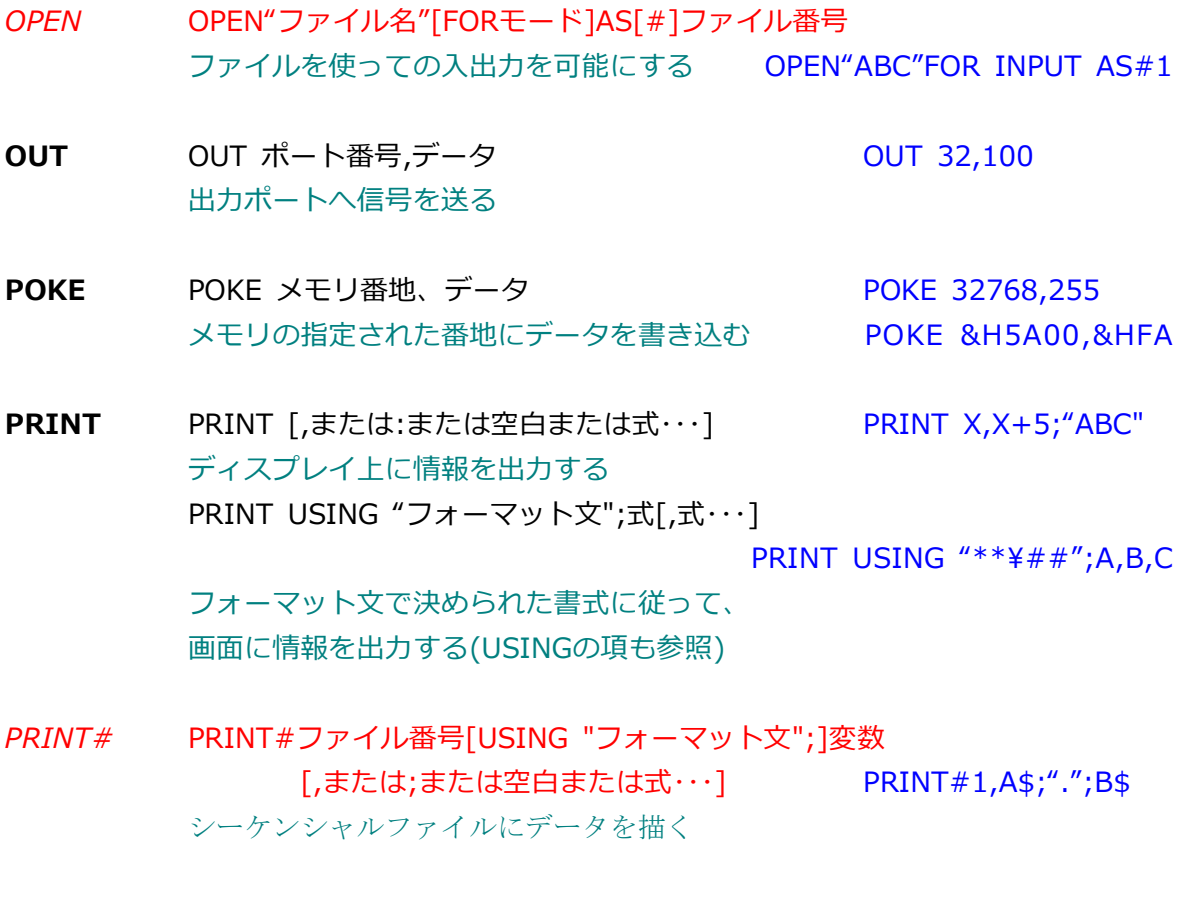

- **PRINT#-1 PRINT#-1,変数「,または;または式…] PRINT#-1,A** カセットへのPRINT
- *PUT* PUT[#]ファイル番号[,レコード番号] PUT#1,5 ランダムファイルにランダムバッファから書き出す
- **WAIT** WAIT ポート番号、マスク[、論理スイッチ] WAIT 32,&H55,&F0 入力ポートをモニタする。 ((ポートデータ)XOR(論理スイッチ))AND(マスク) が真のとき次の行からプログラムの実行を再開する

#### スクリーンステートメント

- コマンド 書式・機能 しんじん しゅうしゅう 使用例
- **COLOR** COLOR [ファンクション] [,ヌルキャラクタコード][,グラフィックスイッチ] COLOR 2,0,1

画面に対する色や機能を決定する。パラメ ーターはそれぞれ色または白黒の時の機能、 クリアしたときのヌルコード、グラフィッ クモード(1のとき真)を表す

**CONSOLE** CONSOLE [スクロール開始行][, スクロール長さ] 「, ファンクションキー表示スイッチ (1のとき表示) [, カラー/白黒スイッチ (1のときカラー)]

CONSOLE 0,25,1,1

スクロールの窓、ファンクションキー内容 の表示、カラー/白黒モードの選択をする

**GET@** GET@(X、Y)-(x,y),[配列] GET@(0,0)-(10,10),A% 画面上の情報を指定した配列の中に GET@(0,0)-(20,40)A%,G 読み込む GET@A(X,Y)-(x,y), 配列 GET@A(0,0)-(14,14),B% 色やリバース機能なども同時に配列の 中に取り込む

**LINE** LINE 行数、ファンクションコード LINE 5,4 カラーの場合に1行単位で機能を決定する

> LINE(X,Y)-(x,y),文字列[ファンクションコード][,B[F]] 画面に文字を使って詮や箱を描く、 LINE(0,0)-(20,20),"♥",2,B 色指定も可 LINE(X,Y)-(x,y),P[RE]SET[,ファンクションコード][,B[F] 画面にグラフィックモードで詮や箱を書く

> > LINE(0,0)-(159,99),PSET,2,B

**LOCATE** LOCATE 水平位置、垂直位置[,カーソルスイッチ] 画面上のカーソルを動かす、スイッチは LOCATE 3,20,0 0でカーソル消滅 **LOCATE 0.0.1** 

- **PRESET** PRESET [水平位置,垂直位置[,ファンクションコード(通常は使わない)]] 指定した位置にドットを消す PRESET(50,45)
- **PSET** PRESET [水平位置,垂直位置[,ファンクションコード]] 指定した位置にドットを描く PSET(10,10,2) PSET(0,0)

**PUT**@ PUT@(X,Y)-(x,y),配列[,条件] PUT@(0,0)-(15,15),A%,G GET@で作成した配列を画面上の PUT@(5,5)-(40,40),B%,XOR 任意の部分に出力する。その際に 条件として前の画面と演算が可能 PUT@A(X,Y)-(x,y),配列 PUT@A(0,0)-(159,99),A% ファンクションコードと共にGET@A したものを画面に出力する

**WIDTH** WIDTH [異形の桁数][,①画面の行数] WIDTH 80,25 表示する文字数を決定する

#### 特殊ステートメント

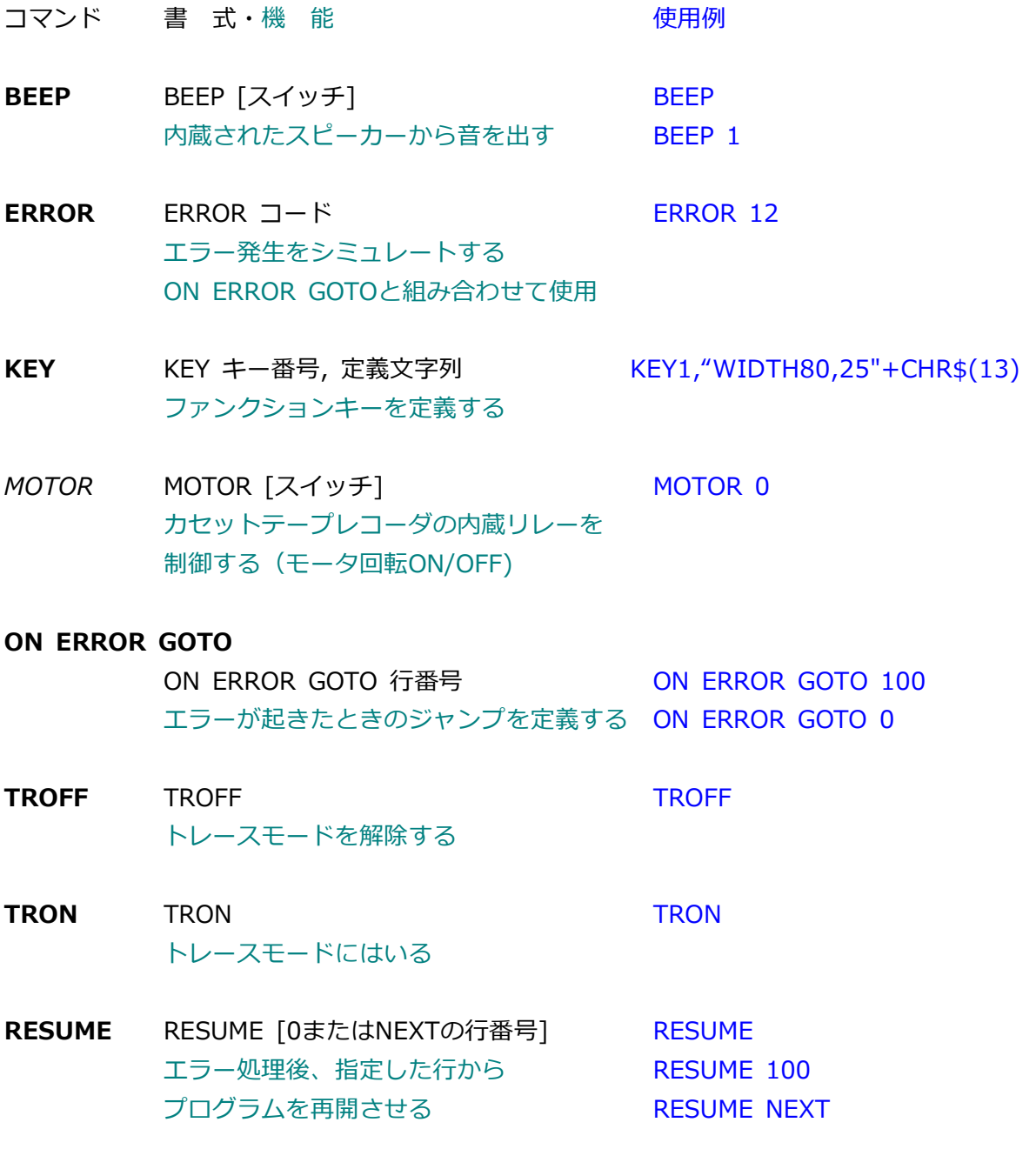

### **ファンクション・コード**

COLOR、LINE、PSET文などで使用するアトリビュート

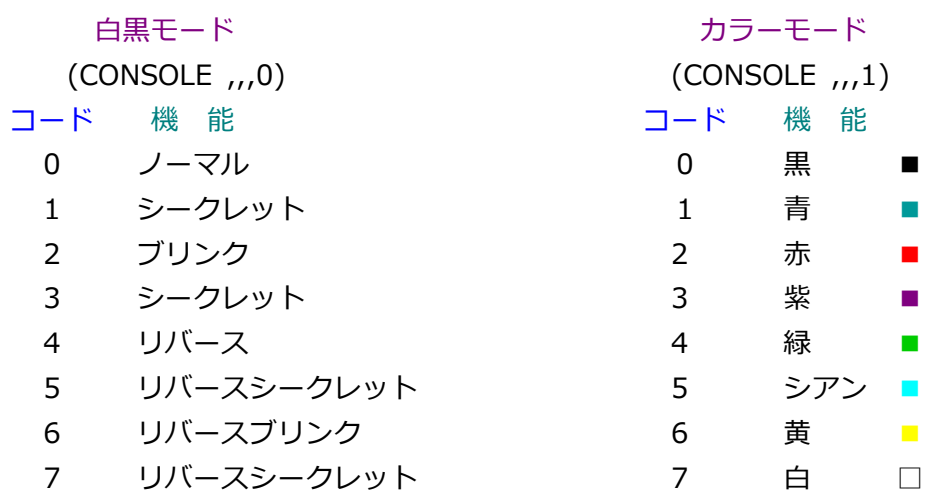

#### **PRINT USINGのフォーマット指定**

PRINT USING または PRINT#n USING、LPRINT USING などでは書式制御のためのフ ォーマット文を書くことができます。以下の記号を組み合わせて使います。

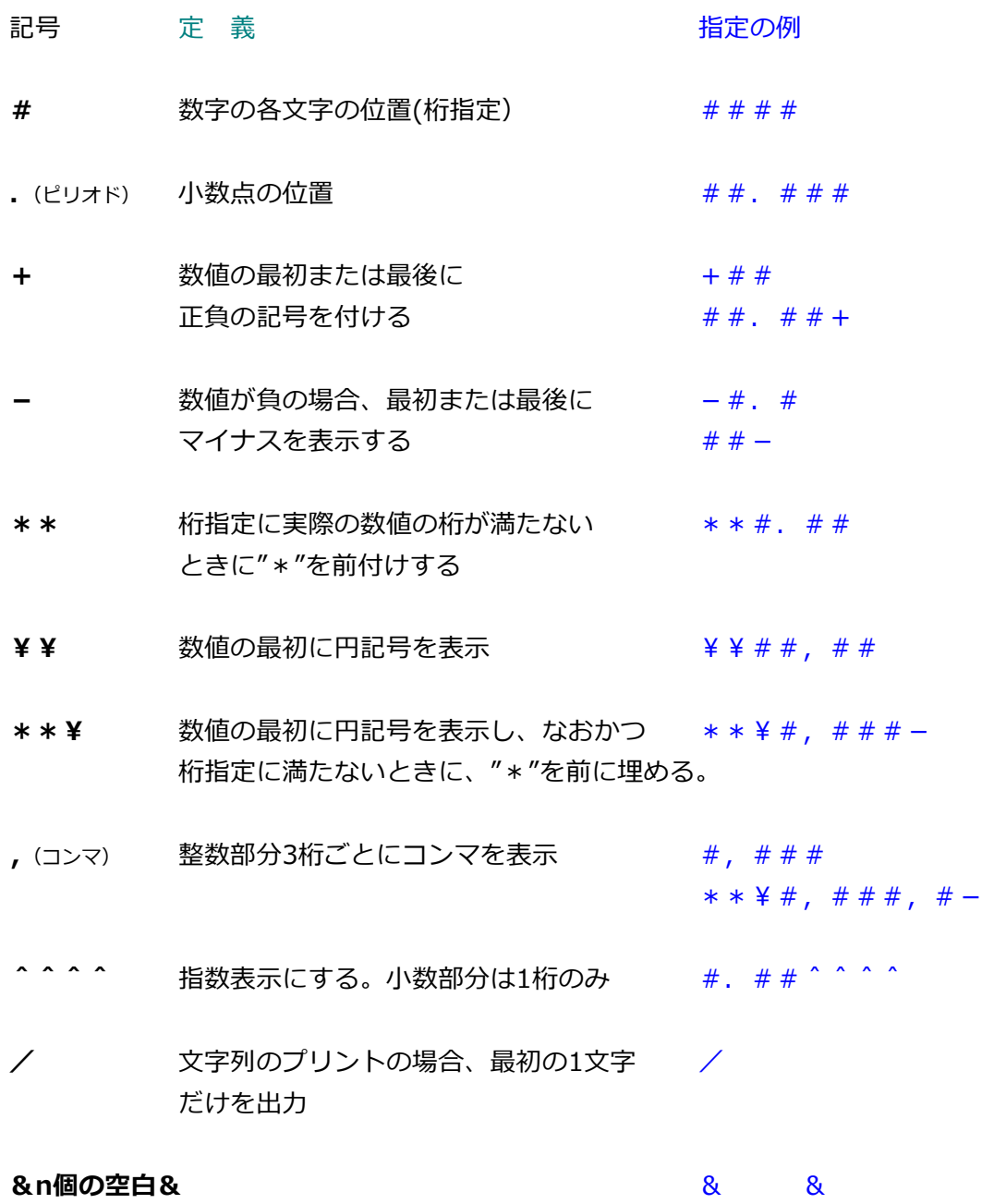

n + 2 個の空白をとる

### **数値関数**

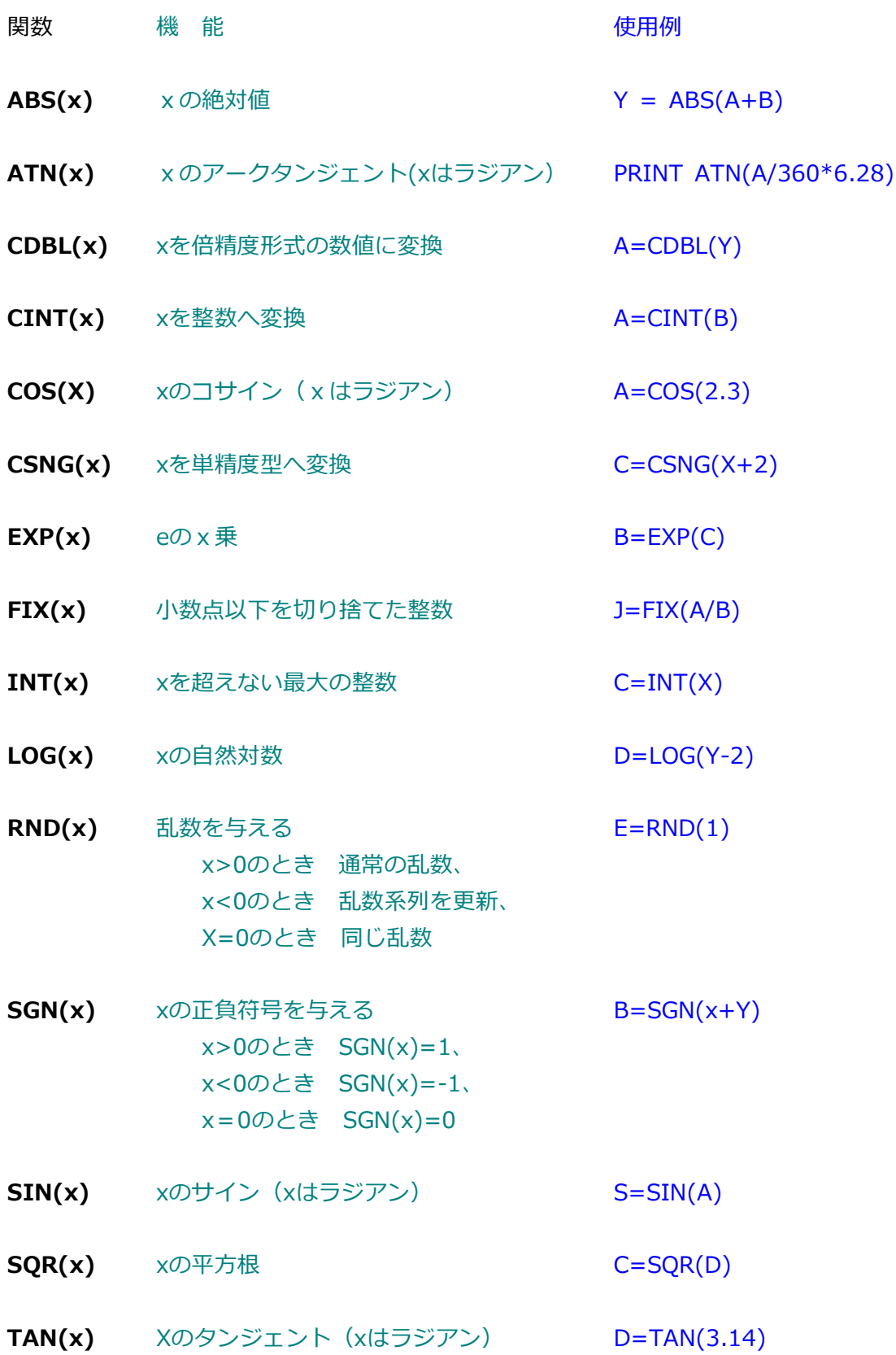

ストリング (sは文字列、x、y、nは数値を表す)

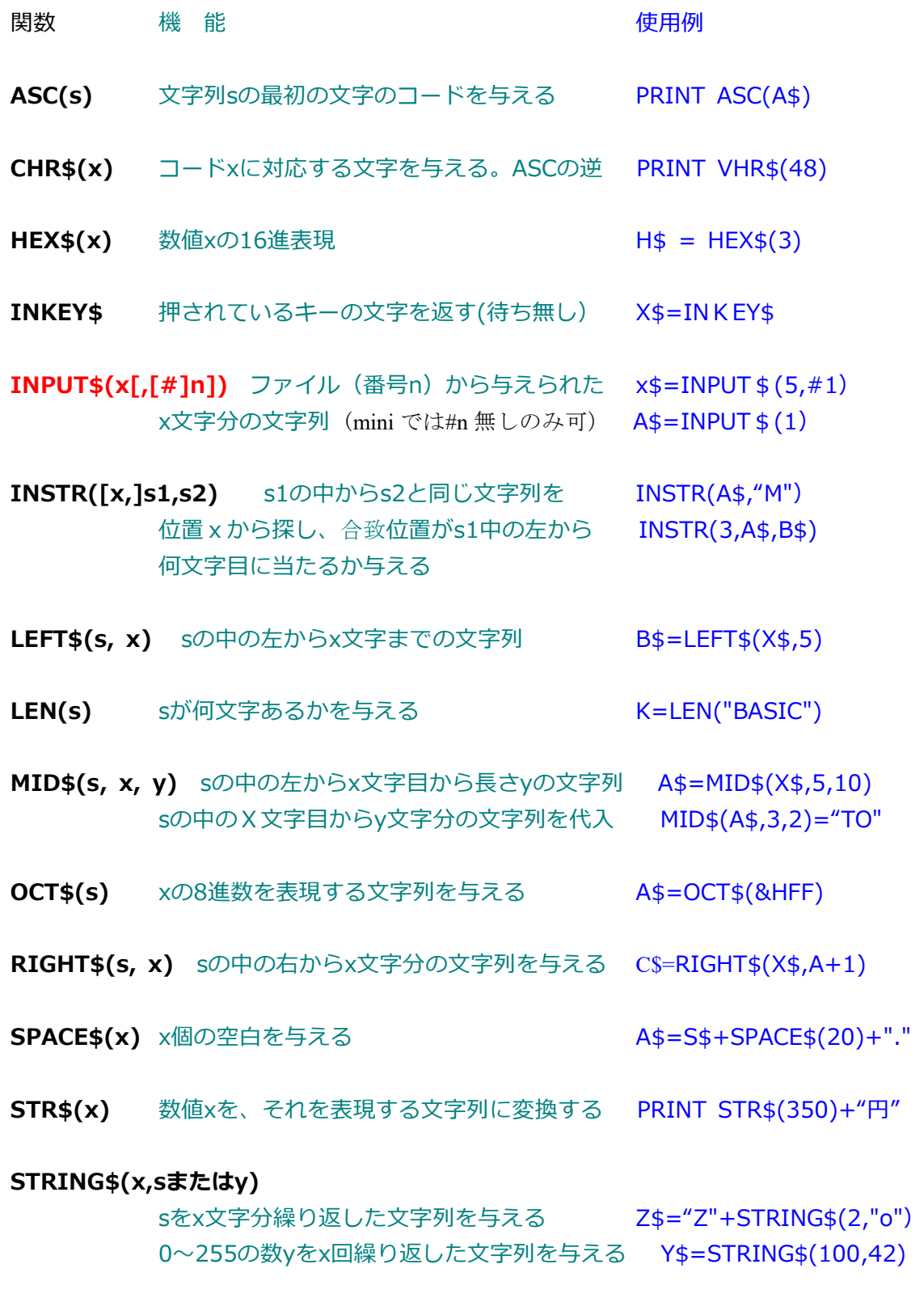

**VAL(s)** 文字列を数値に変換する A=5+VAL("2")

# **ディスク関数**

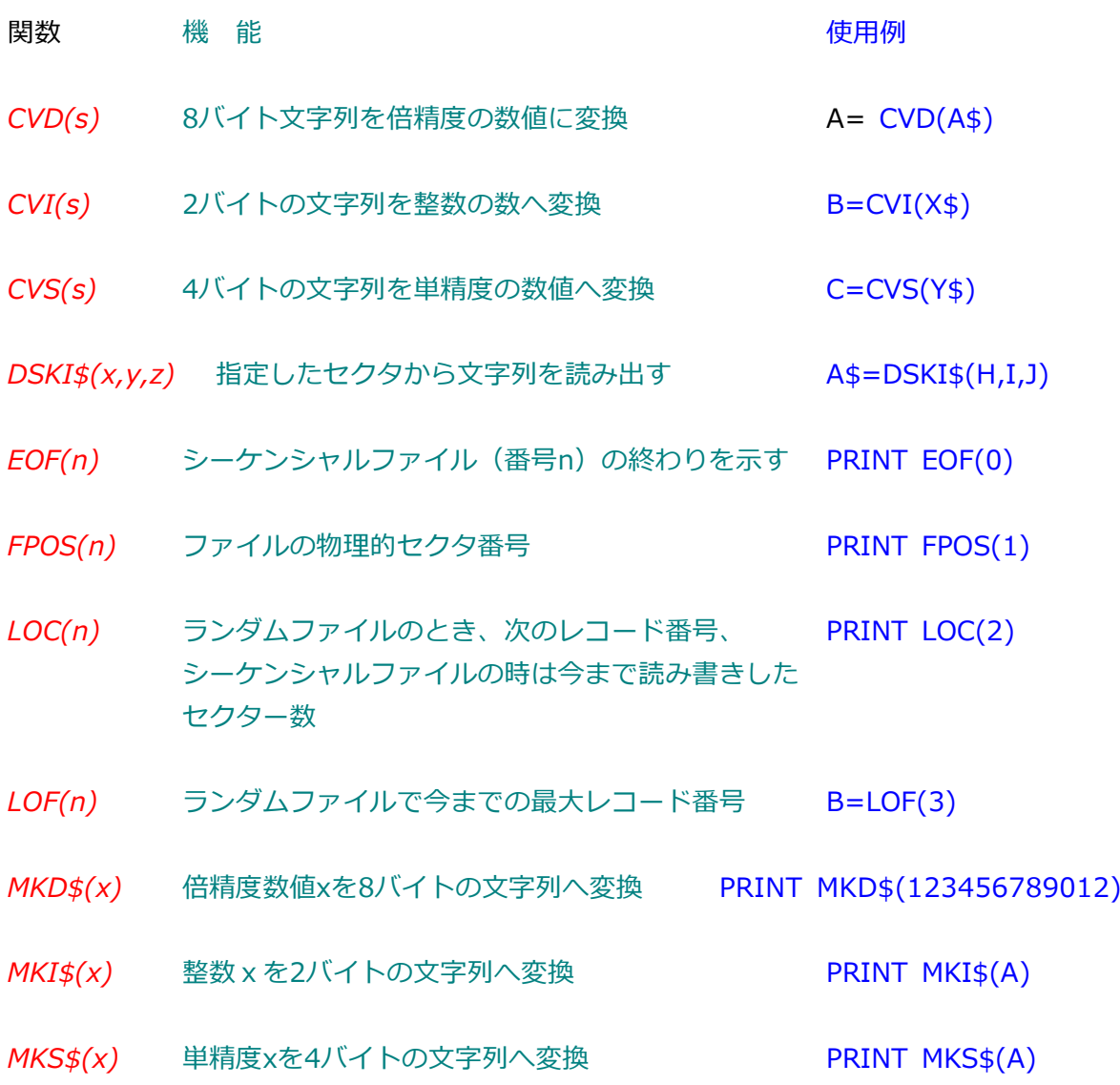

#### **その他の関数**

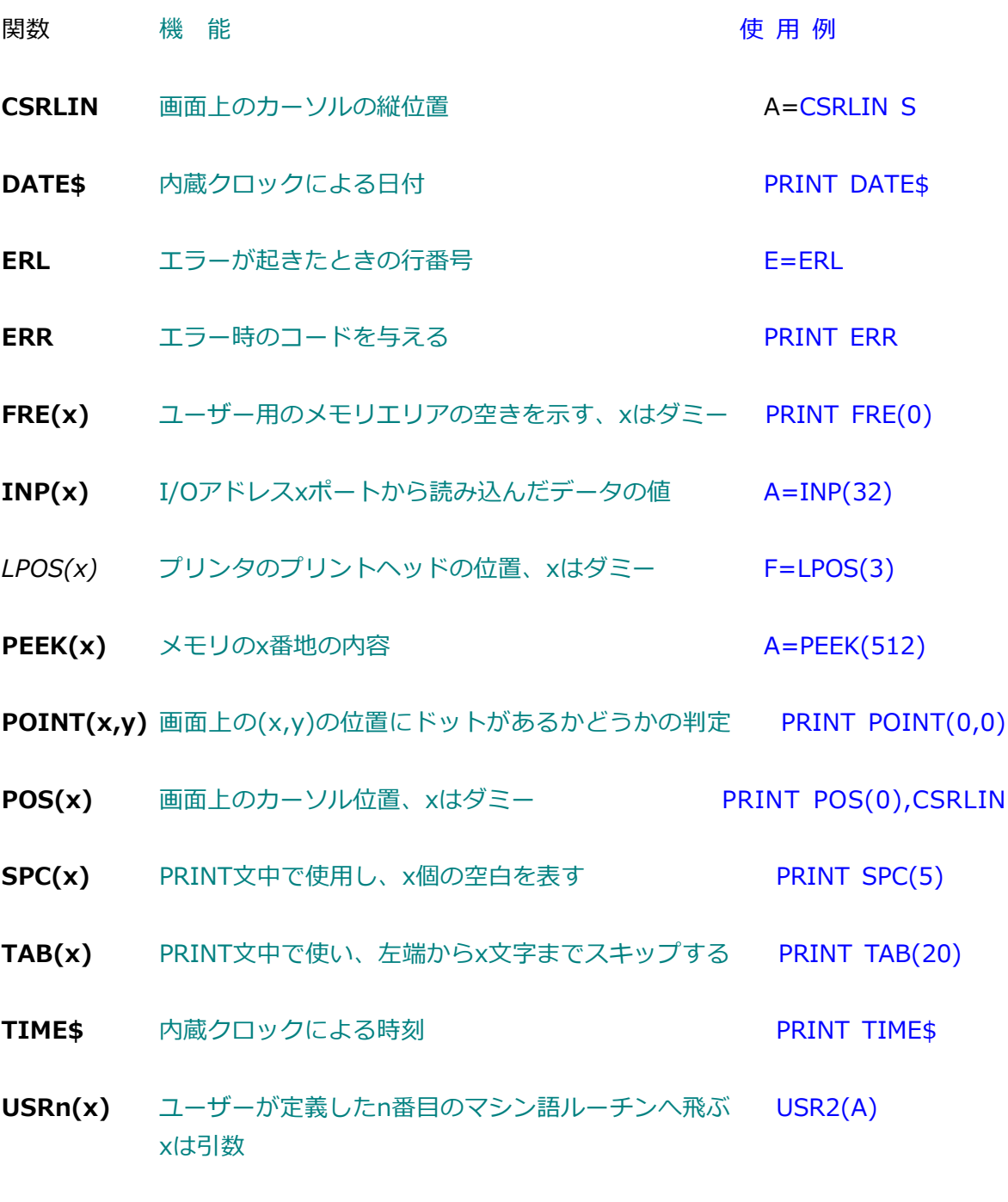

**VARPTR(変数名)** 変数の割り当てられているアドレスを与える A=VARPTR(J)

**エラーメッセージ**

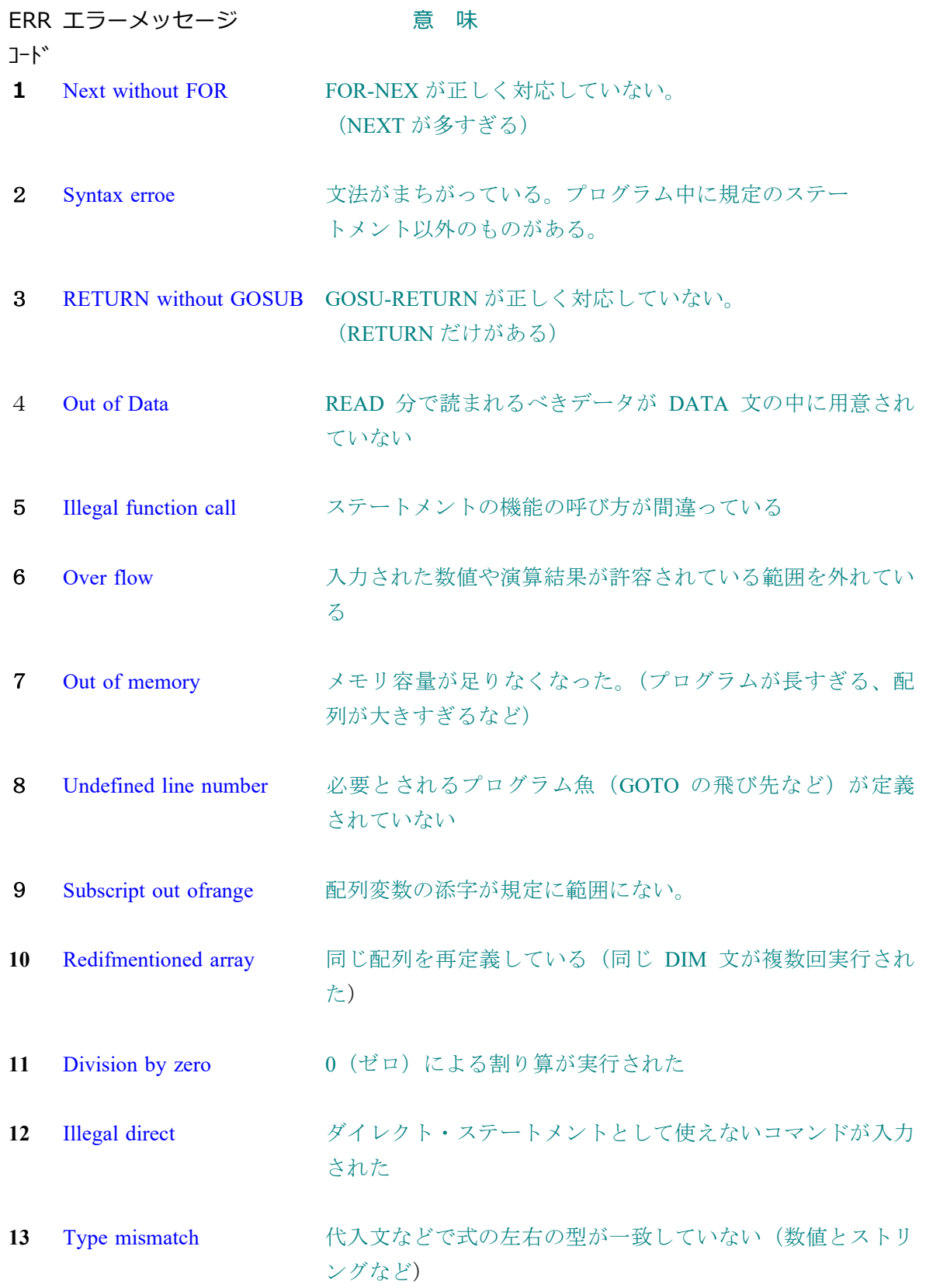

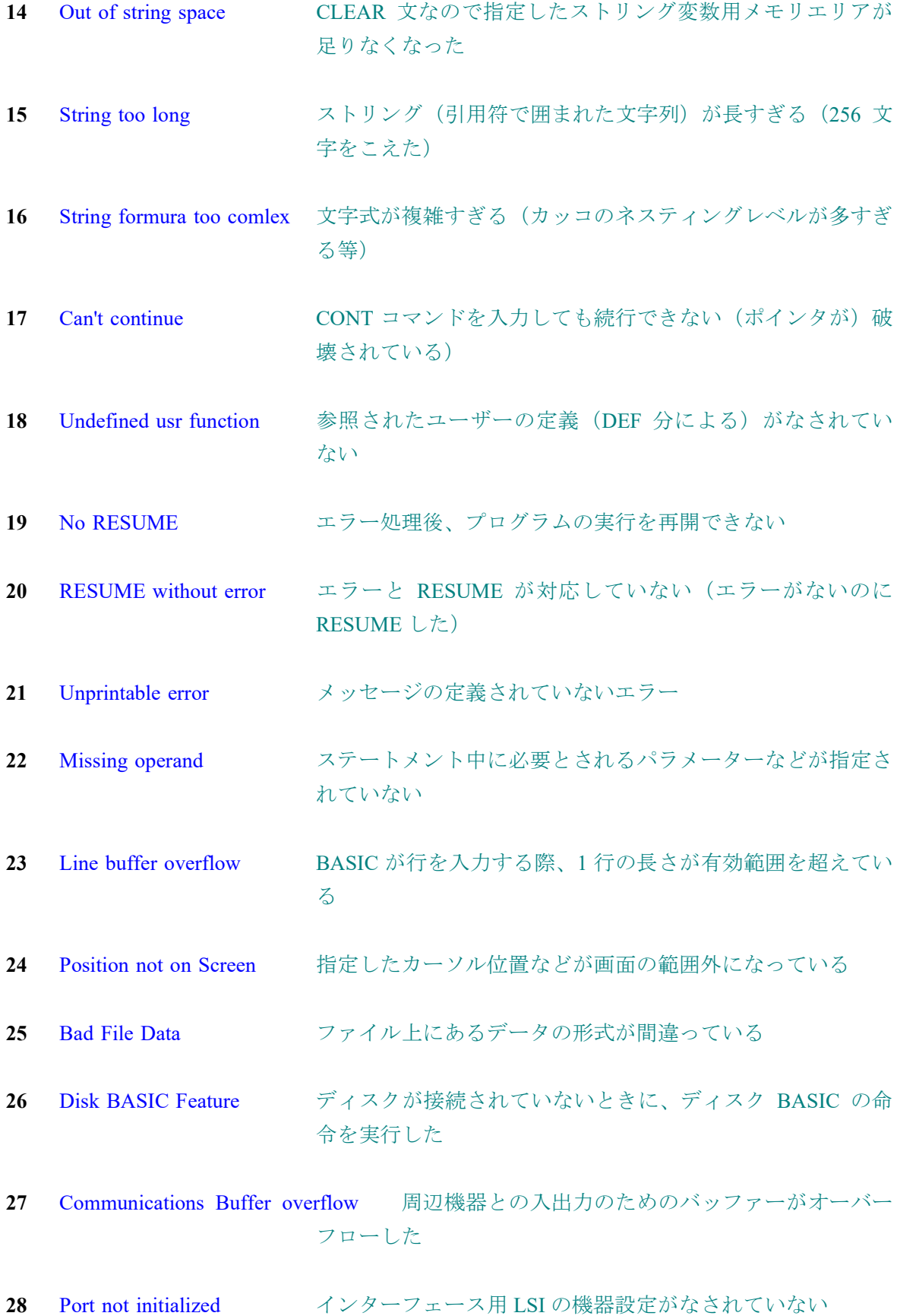

**29** Tape read ERROR カセットからの入力が正しく行われていない(テープの読み 誤りなど)

------------------------------------- ディスク BASIC の場合のエラー(ディスクのない場合エラーは 26、21 となる)

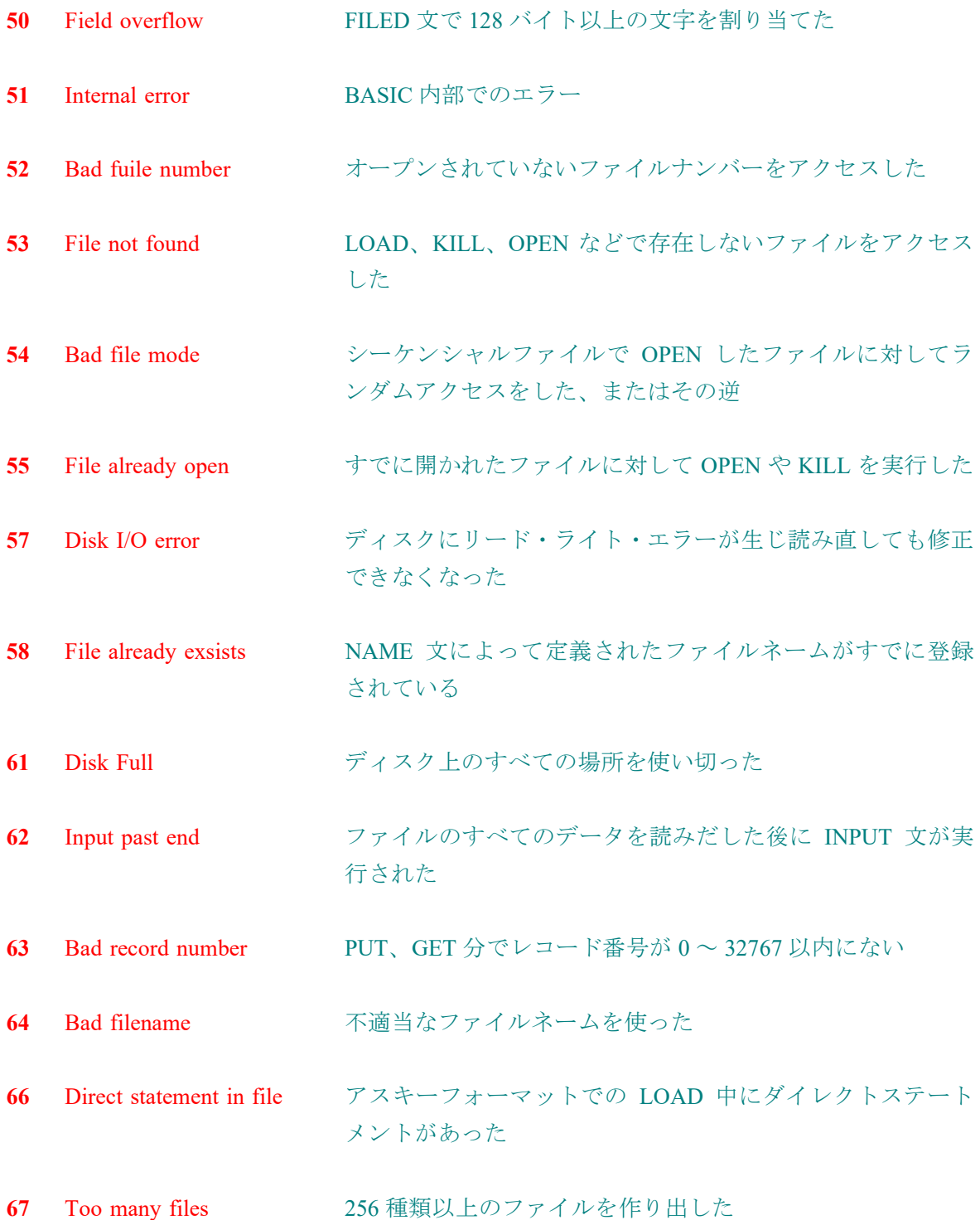

#### **モニタコマンド**

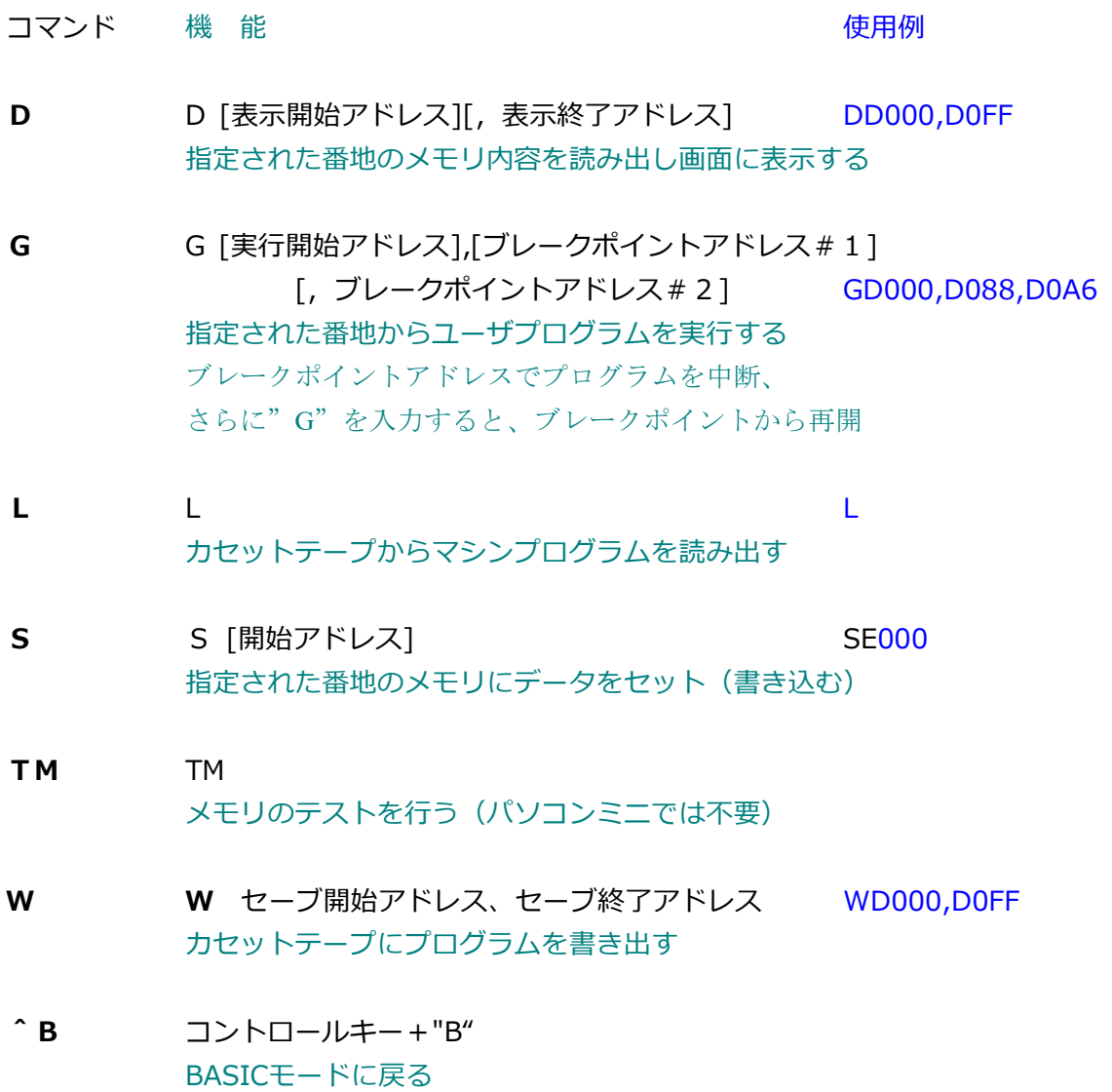

≪ PasoconMiniPC8001 ≫

※ テープへの書き出し(Wコマンド)、読み込み(L コマンド)の実行前に MEDIA のページ で「ファイル名」と「ファイル属性」を事前にセットしておくこと。

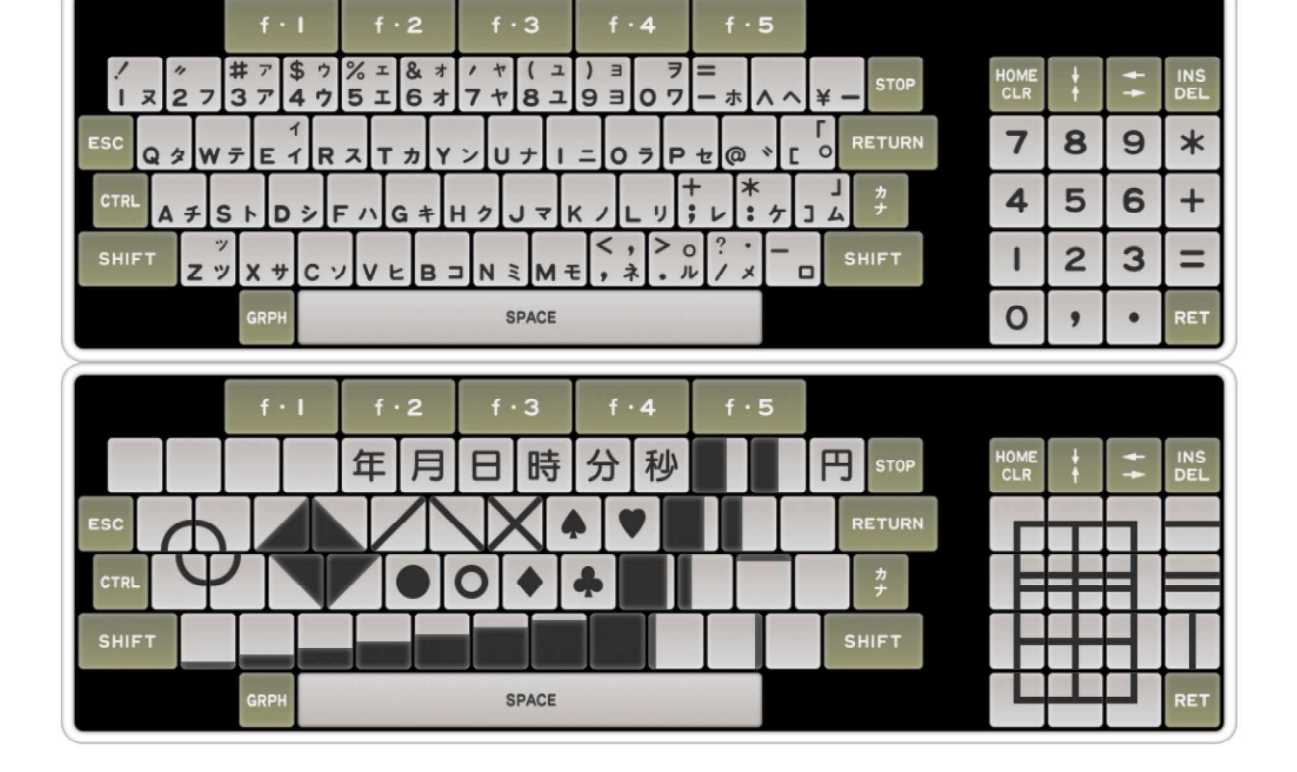

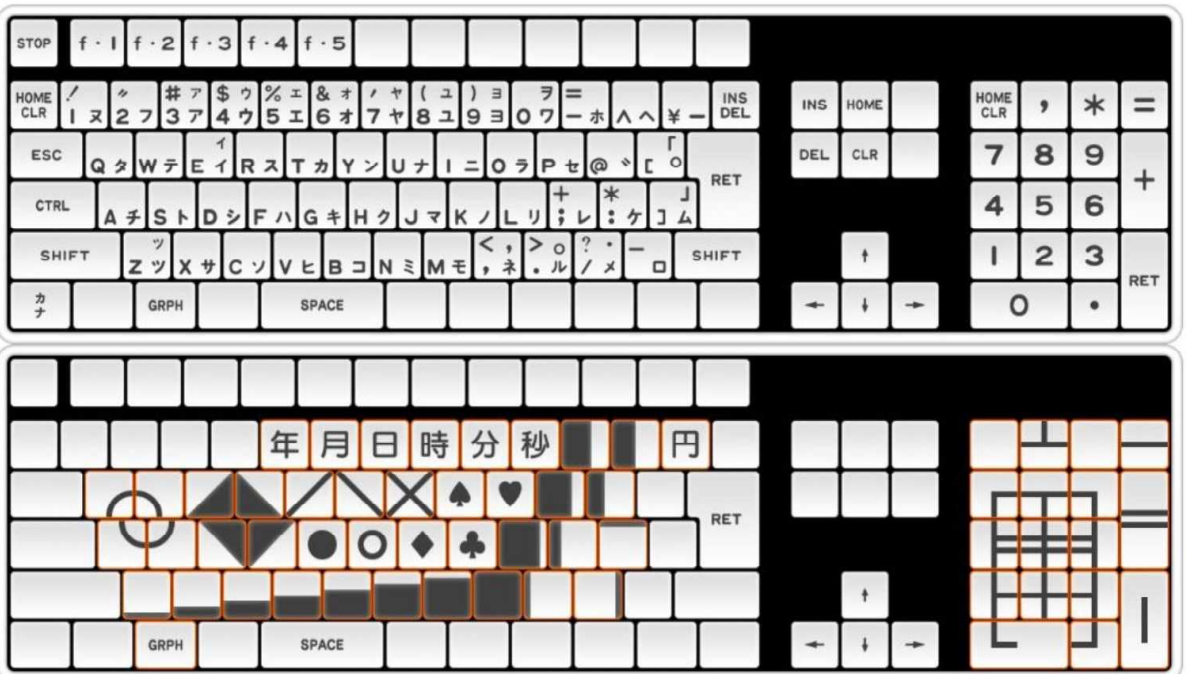

※ PC8001キーボード配列

#### ※ PC8001キャラクターコード

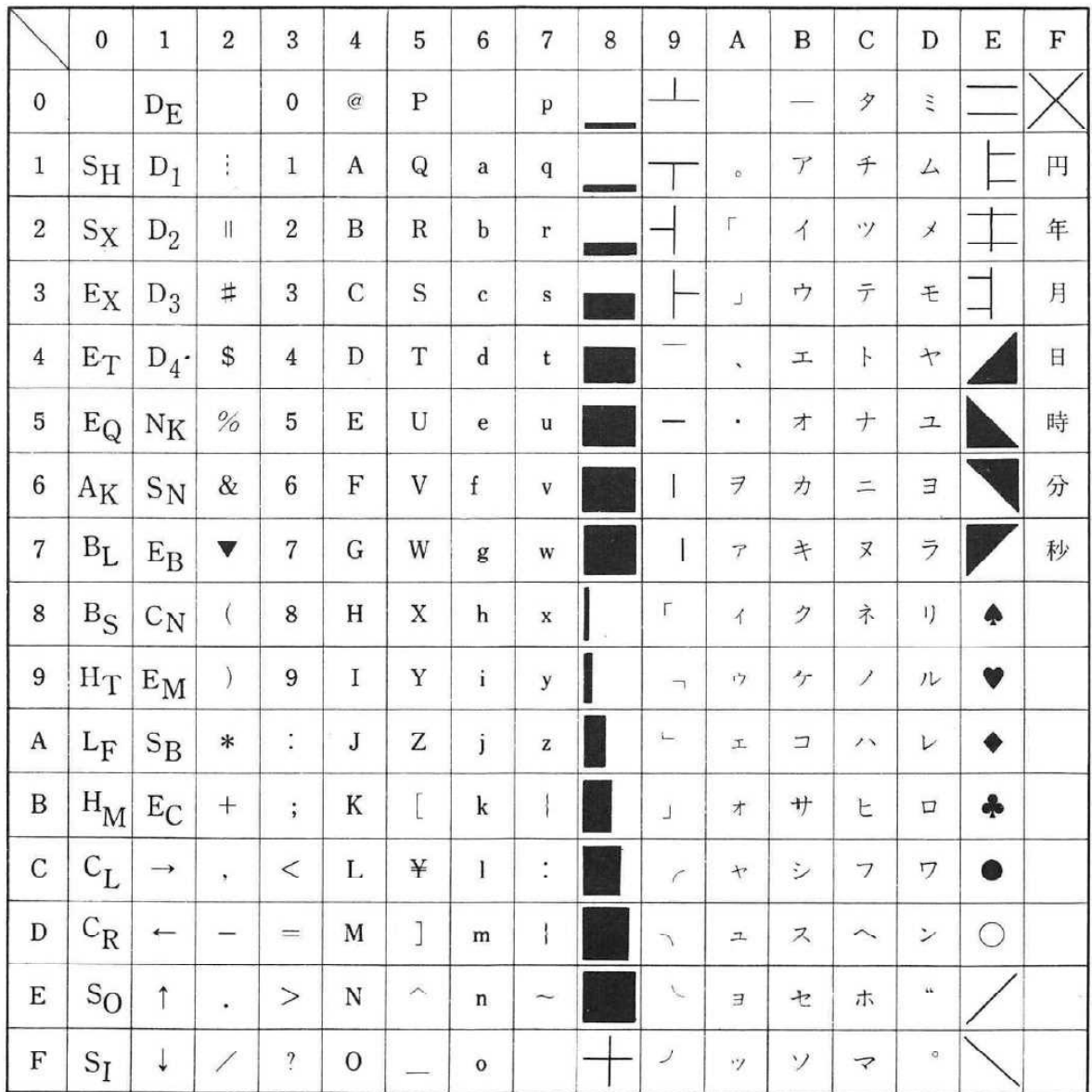